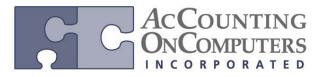

www.aonc.com

## • The Copy Journal Entry window has a new option added titled Copy Analytical Accounting

**Information**. If the original journal entry contains AA distribution information, then mark this option to have the AA data copied over to the new GL Journal document that is being copied to.

| 🙀 Copy Journal Entry                   |               |  |  |
|----------------------------------------|---------------|--|--|
| File Edit Tools Help                   | 4/12/2017 >>> |  |  |
| 🧹 OK 🛯 🜌 Cljear 🛛 😫 Cancel             |               |  |  |
|                                        |               |  |  |
| Action:                                |               |  |  |
| Create a Copy of a Journal Entry       |               |  |  |
|                                        |               |  |  |
| Original Journal Entry Year            | 2017 💌        |  |  |
| Original Journal Entry                 | 3,449 🗋 🗋     |  |  |
| Copy Analytical Accounting Information |               |  |  |
|                                        | ()            |  |  |

• The Copy a Sales Order window has a new option added titled Copy Analytical Accounting Information.

| 🙀 Copy a Sales Ord                                                                                       | der                                         |         |           |                  |                     |              |
|----------------------------------------------------------------------------------------------------|---------------------------------------------|---------|-----------|------------------|---------------------|--------------|
| File Edit Too                                                                                            | ols Help                                    |         |           | S                | a Fabrikam, In      | c. 4/12/2017 |
| Copy 🛛 🙆 Cancel                                                                                          | 👔 Preview                                   |         |           |                  |                     |              |
| Source                                                                                                   | ce Document                                 |         |           | T                | arget Document      |              |
| Document Type                                                                                            | Return                                      | -       |           | Document Type    | Quote               | -            |
| Document Number                                                                                          | INV1012                                     | <u></u> |           | Document Number  | QTEST1024           |              |
| Customer ID                                                                                              | KELLYCON0001                                |         |           | Customer ID      | AARONFITO           | 001          |
| Document Date                                                                                            | 5/27/2014                                   |         |           | Document Date    | 4/12/2017           |              |
| Currency ID                                                                                              | Z-US\$                                      |         |           | Currency ID      | Z-US\$              |              |
| Price Option                                                                                             | Use Current Pricing                         |         | •         | 📝 Use Price Leve | I from Target Docum | ent          |
| Site Option                                                                                              | Use Site:                                   |         | ▼ ₩/      | REHOUSE          | Q                   |              |
| Mark All Line Items for                                                                                  | Сору                                        |         | Copy Line | Comments         |                     |              |
| Include Cancelled Qua                                                                                    | Include Cancelled Quantities Copy Markdowns |         |           |                  |                     |              |
| 🗹 Drop-Ship Lines Remain Drop-Ship Lines 📃 Copy Ship-to Address, Ship Method and Tax ID from Source Line |                                             |         |           |                  |                     |              |
| Use Salesperson from                                                                                     | Target Document                             |         |           |                  |                     |              |
| 📝 Copy Analytical Accou                                                                                  | nting Information                           |         |           |                  |                     |              |
|                                                                                                    |                                             |         |           |                  |                     | ۵ 🗘          |

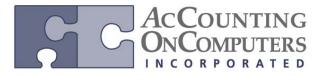

www.aonc.com

• The Copy a Purchase Order window has a new option added titled Copy Analytical Accounting Information.

| 🛺 Copy a Purchase                                                       | Order                  |        |                    |                  |        |     | ×   |
|-------------------------------------------------------------------------|------------------------|--------|--------------------|------------------|--------|-----|-----|
|                                                                         |                        |        |                    |                  |        |     | ^   |
| File Edit Too                                                           | ols Help               |        | 5                  | sa Fabrikam, Ind | :. 4/1 | 2/2 | 017 |
| 📑 Copy 🛛 🔕 Cance                                                        | I 🔯 Preview            |        |                    |                  |        |     |     |
| Source PO Number                                                        |                        | Q      | Source Type        |                  | -      |     |     |
| Source Vendor ID                                                        |                        |        | Source Currency ID |                  |        |     |     |
| Source Vendor Name                                                      |                        |        |                    |                  |        |     |     |
|                                                                         |                        |        | -                  |                  |        |     |     |
|                                                                         | CRUCERENIQUE           |        | Туре               | Standard         | -      |     |     |
| Vendor ID                                                               | CRUGEREN0001           |        | Currency ID        | Z-US\$           |        |     |     |
| Vendor Name                                                             | Cruger Engineering C   | ompany |                    |                  |        |     |     |
| Document Date                                                           | 2/26/2016              |        |                    |                  |        |     |     |
|                                                                         |                        |        |                    |                  |        |     |     |
| Site Option                                                             | Use Source PO Sites    | •      |                    |                  |        |     |     |
| Required Date                                                           | 2/26/2016              |        | Cost Option        | Use Vendor Cost  | •      | -   |     |
| Promise Date                                                            | 2/26/2016              |        |                    |                  |        |     |     |
| Promise Ship Date 2/26/2016 Copy Landed Cost Group from Source PO Lines |                        |        |                    |                  |        |     |     |
| Mark All Line Items for Copy                                            |                        |        |                    |                  |        |     |     |
| Include Cancelled Line                                                  |                        |        |                    |                  |        |     |     |
|                                                                         |                        |        |                    |                  |        |     |     |
| Include Cancelled Qua                                                   | anddes                 |        |                    |                  |        |     |     |
| Com Analysis of Asses                                                   | untione for formations |        |                    |                  |        |     |     |
| Copy Analytical Account                                                 | inting information     |        |                    |                  |        |     | _   |
|                                                                         |                        |        |                    |                  | 4      | 0   | 0   |

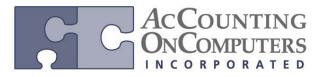

www.aonc.com

## **Check Links for Analytical Accounting**

• Check links should correct corrupt or missing AA data. AA data can get corrupt for various reasons, including user interference, power or connection interference while posting, prior quality issues, or importing of data from external sources.

• The Analytical Accounting Check Links window has been moved to a new location: click on **Microsoft Dynamics GP**, click on **Maintenance** and click on **Analytical Accounting Check Links**.

| User and Company<br>User Date                                                      |                                        |  |  |
|------------------------------------------------------------------------------------|----------------------------------------|--|--|
| Edit +<br>Tools +                                                                  |                                        |  |  |
| Maintenance +                                                                      | Check Links                            |  |  |
| SmartList<br>Reminders<br>Task List<br>Process Monitor<br>Report Processing Status | Clear Data<br>SQL<br>Advanced Security |  |  |
|                                                                                    | Backup<br>Restore                      |  |  |
| User Preferences<br>Print Setup                                                    | U.S. Payroll Updates  FSS Check Links  |  |  |
| Print Ctrl+P                                                                       | Deferral Check Links                   |  |  |
| Close All Windows<br>Exit                                                          | Analytical Accounting Check Links      |  |  |

| 🙀 Analytical Accounting Checl                                                                   | k Links 📃 🗉 💌               |  |  |  |  |
|-------------------------------------------------------------------------------------------------|-----------------------------|--|--|--|--|
| File Edit Tools Help                                                                            | sa Fabrikam, Inc. 4/12/2017 |  |  |  |  |
| Logical Tables:<br>AA Work Transactions<br>AA Open and History Transactions<br>AB I>><br>Remove |                             |  |  |  |  |
| Total Number of Records: 0                                                                      |                             |  |  |  |  |
| 20                                                                                              | Process Qancel              |  |  |  |  |

## **Check Links Indicator**

• A check link status field **AA\_CL\_Status** was added to AA distribution tables (AAG10001, AAG30001, AAG40001) in SQL Server Management Studio. This field will be set to 0 or 1 to be used to skip the check link process for the same set of records. The value will get set back to 0 when the record is moved between tables.

- 1 Indicate the value for check links, which is already corrected for those set of records.
- 0 Indicate the value for check links, which is not corrected for those set of records.